# 交付申請要領(奨励研究分)

科研費の交付を希望する場合には、下記のとおり必要書類を提出してください。 なお、事務上の書類確認に日数を要するため、日本学術振興会への提出期限より早期の学内提 出期限を設けております。何卒ご理解いただき、期限の厳守をお願いします。

書類確認後、修正が必要な場合は別途通知しますので、ご対応をお願いします。

#### **〔 学内提出期限 〕**

## **①~②:令和6年 4 月 11 日(木)**

**③:提出不要(期中研究者自身で管理)**

※学内の全員分を一括して提出する必要があるため、くれぐれも厳守ください。

**〔 提出書類・作成方法 〕**

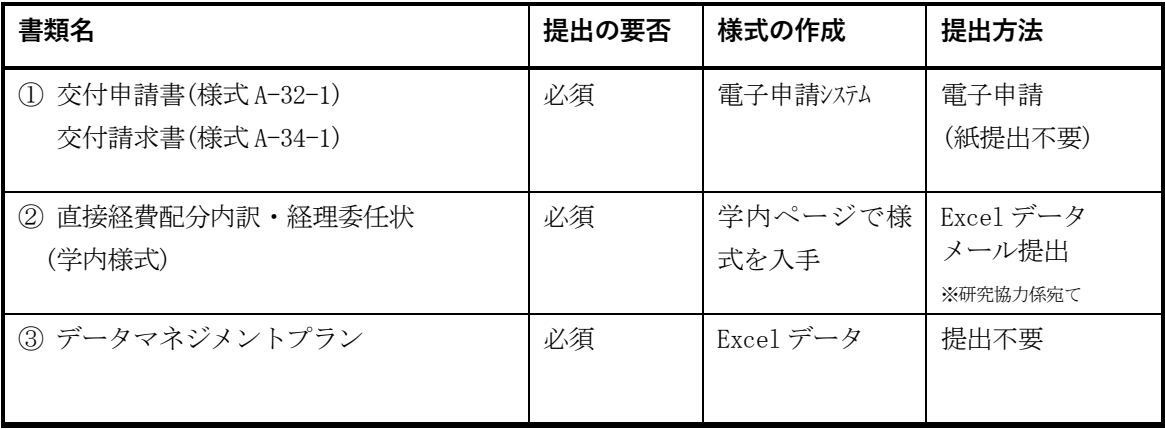

[ 様式の作成 / 入手 ]

①:科研費電子申請システム

<http://www-shinsei.jsps.go.jp/kaken/index.html>

②:学内ページ(研究支援課)(①の電子申請手順・記入例も掲載)

<http://www.asahikawa-med.ac.jp/bureau/shomu/kenkyus/kaken/shinsei/shinsei.html> ③:日本学術振興会 HP

[https://www.jsps.go.jp/j-grantsinaid/01\\_seido/10\\_datamanagement/index.html](https://www.jsps.go.jp/j-grantsinaid/01_seido/10_datamanagement/index.html)

### **〔 書類の解説 / 注意事項 〕**

**① 交付申請書、交付請求書、プログラム概要**: 電子申請を行ってください。紙提出は不要です。

※ 電子申請システム上で申請書を作成後、確実に 確認完了提出 → CK ボタンを押し

て[課題管理]に戻り、[所属研究機関受付中]と表示されたことを確認して電子申請完了です。 ※ 提出状況が上記以外の場合、事務局では提出を感知できないため、ご注意ください。

- ※ この操作はあくまで事務局への送信であり、事務局が差戻し操作をすることにより何度でも 修正可能です(学振には直送されないのでご安心ください)。
- ※ 学振からの入金は 7 月頃です。入金前に科研費の使用を希望する場合は、「研究費補助金等の交 付前使用に係る立替申込書」を提出してください。

## **【重要】電子申請の事前準備・職名の表示確認**

例年、提出期限間近・または当日になってのログイン ID・パスワードの問い合わせ及びエラ ー等についての問い合わせを数十件いただいております。

提出期限前後は書類の添削等が集中し、お問い合わせへの回答が遅延する可能性があります ので、あらかじめ以下の「事前準備」にご協力ください。

① 記載内容検討中でも、 **4/5(金)には一度ログイン** と様式作成を試す (様式作成画面の再下段にある → 一時保存をして次へ進む ボタンを押してみると エラーが出るか確認できます。この時点では事務局へ送信されず、修正も自由に利きます) ② ログインできない場合の「再取得(手順は次頁)」と、エラーへの対応も併せて試す ③ なお不明な場合は、研究協力係へ連絡して再取得・エラー解消を済ませておく

**【参考】e-Rad(府省共通研究開発管理システム)<https://www.e-rad.go.jp/> の操作** 科研費関連では、下記のとおり操作に使用します。

#### ① **ID・パスワードを忘れた場合(再設定)**

e-Rad (<https://www.e-rad.go.jp/>) ページ右上の ID、パスワードを忘れた方で確認を試みた後、 なお不明な場合は、パスワードをリセットしますので、研究協力係へご連絡ください。

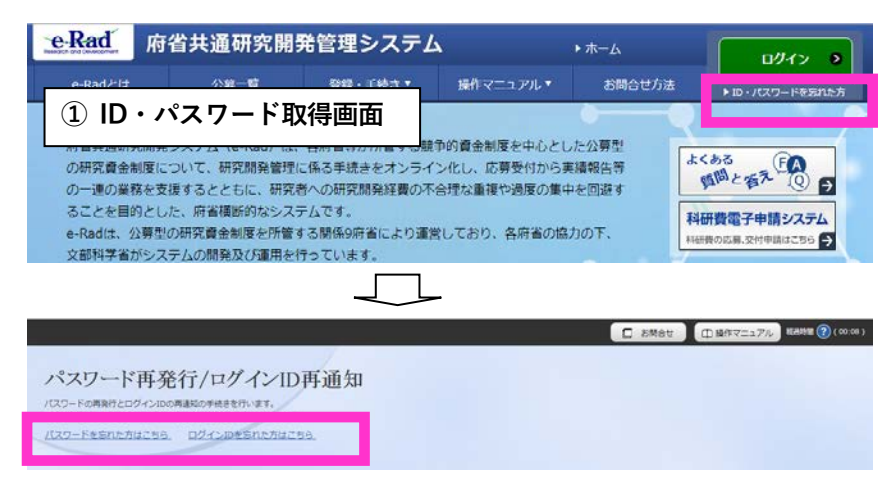

## ② **エフォートを修正する場合**

エフォートの合計が 100%を超過すると、入金が行われません。

エフォート修正申請の手引き (<https://www.e-rad.go.jp/manual/01-3.pdf>) を確認の上、 正しい値に設定してください。※ 研究支援課 HP にも手引きを掲載しています

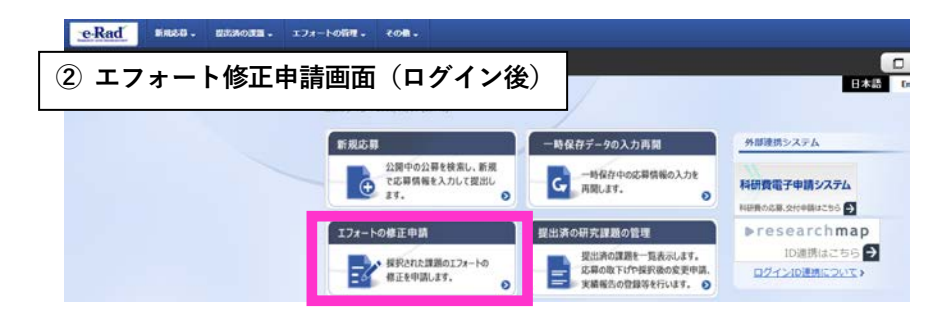